#### FINANCIAL MANAGEMENT

# Using QuickBooks to Track Association Finances

Presented by:

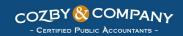

www.cozbycpa.com

#### Presenter

Heather L. Cozby, CPA

heather@cozbycpa.com

- CAI National Business Partners Council Member
- CAINE Program Committee
- CAINE Speaker & Author
- Massachusetts Society of Certified Public Accountants
- American Institute of Certified Public Accountants

(508) 830-0007 www.cozbycpa.com

#### **Presentation Format**

- □ Present a section
- □ Show examples in working QuickBooks file
- □ Brief questions at the end of each section
- $\Box$  Last  $\frac{1}{2}$  hour for open ended discussions/questions

# Workshop Goals

- Geared for smaller management companies and selfmanaged associations with working knowledge of QB
- Overview of types of programs to choose from
- □ Provide tips for setting up your file
- □ Provide tips for practical operational issues
- Provide insights into features that can streamline and enhance the financial information for associations
- □ Provide resources for additional information

# Section 1

# QuickBooks:

# Which Program to Pick?

# QuickBooks Online Options

- □ QuickBooks Online Simple Start/Essentials/Plus
  - Smaller, self-managed associations
  - □ Pay monthly fee appox \$12-\$40/mo per company
  - □ In the "Cloud", automatically backed up
  - Decision Makers can all access directly without having to get a "backup" and "restore" and can manage by changing passwords
  - Existing file can be restored into Online program
  - http://quickbooks.intuit.com/online/compare

#### QuickBooks Purchased License

- QuickBooks Premier
  - Smaller management company or large self-managed association with multiple entities
  - One time fee based on number of users
    - \$399 1user \$1,999 5 user
    - Users based on number of people needing concurrent access
    - Unlimited number of company files can be created
    - No requirement to upgrade in future (support avail. for 3 years)
  - Contractor Module has insurance certificate tracking
  - Install on local computer or on a hosted desktop
  - http://quickbooks.intuit.com/premier/compare

## **Discounted Pricing**

- Purchasing through a QuickBooks ProAdvisor will get you a discount.
- □ See flyer for discounted pricing and to utilize.
- □ Disclosure: I do not personally benefit, in any way, from QuickBooks by providing this or when someone purchases uses this flyer.

## Accessibility Issues

- In today's environment of need info now, there are many ways to provide access to key users and decision makers while mitigating costs and not compromising security
  - Hosted Desktop Accessed through Internet
    - http://www.rightnetworks.com/
  - Remote Desktop Program Use Internet to Access Computers Where Data Resides
    - <a href="https://secure.logmein.com/">https://secure.logmein.com/</a> (they have a <a href="Free">Free</a> version)
    - http://www.gotomypc.com/remote-access/

# Backups: Have a Plan and Test It

- Server environment the system should be getting backed up already, but generating backups from within QuickBooks is still critical.
- □ Create a plan to make backups from within the program regularly.
- □ Test the backup by "restoring" it at least quarterly. Many times you will only find out a file is corrupt by testing the restore.

# End of Section 1 Questions?

Section 2
Setup Tips

# Chart of Accounts/Structure

- Only keep accounts you that expect to use, make accounts not in use "inactive"
- Keep the activity in your Profit & Loss for Operating Activities only
  - □ Utilize "Transfer/Contra" accounts move Reserve activities to the Reserve Fund in Equity on your Balance Sheet (more later)
- Utilize subaccounts to logically group and "rollup/collapse" data into meaningful totals

## Customers: Profile by Unit vs Name

- Does anyone keep the customer data based on unit? For example the same customer file is used and name changed when owner changed?
  - Strongly suggest keeping customer files based on each unit owner.
     When the unit owner changes, the new owner gets a new profile.
  - □ Make old customer file inactive once balance is zero.
  - ☐ History will be preserved in general ledger correctly.
    - If you keep your info by unit, when you change the name of owner, all prior invoices and payments will have their name changed. This makes the records unauditable.
  - □ Unit owner notes/leases/or other unique items will be preserved.
  - □ You can still use unit # in search field for easy searching.

#### Customers: Features to Check Out

- Customer Center
  - □ Notes Tenant info, unique issues, document calls
  - Attach Feature Attach leases and other documents
  - Word Custom Letters-incorporate all standardized letters (<u>including 6D's</u>) as templates and produce for a single unit owner, or all unit owners, when you need them.
  - Email Gather email address and send invoices, statements, or letters automatically electronically.
  - A little up front time to set these features up properly will save hours and mailing costs later.

#### Vendors: Use the Contractor Module

- □ Insurance Certificate Tracking Liability & W/C
  - Only one version of QuickBooks incorporates this time consuming task automatically for you:
    - □ QuickBooks Premier Contractor Module
  - □ Change file to Contractor Module
    - □ File/Toggle to Another Edition/Contractor
  - □ Go to Vendor/Edit Vendor/Additional Info
    - □ Enter expiration dates for Liability and W/C policies
    - □ Scan and attach certificates to Vendor file
    - □ When policy expires, you will be prompted by QuickBooks when you try to pay them.
    - □ You can also do custom reports based on these fields.

#### Vendors: Other Features to Check Out

- □ Attach Feature Ins Cert's, W9, anything in their file
- W9/1099 Tracking –Enter 1099 information on Vendor Additional Info Tab
- Review vendor list each year and make old vendors inactive regularly.
- □ Word Put your standard letters in as custom letters to save time. Request for W9/Insurance Certificates, change of address letters, transition letters.

# End of Section 2

# Questions?

# Section 3

# **Operational Tips**

# **Budget Feature**

- Use the Profit & Loss Budget for the Operating Budget
- □ Use a spreadsheet for the Reserves Budget
- □ Profit & Loss Budget Performance Report
  - Month Actual vs Budget
  - YTD Actual vs Budget
  - Annual Budget
- □ Company/Planning & Budgeting/Setup Budget

# Reserve Fund Tracking

- Chart of Accounts Use Equity Accounts and Subaccounts
  - □ Reserve (Equity Type of Account)
    - Beginning Balance (subaccount)
    - Contributions (monthly transfers as contra to operating assessments)
    - Interest Earnings (post monthly income from savings accounts here)
    - Expenditures (post capital reserve expenditures here)
  - This section of Equity in the Balance Sheet becomes the Reserve Profit & Loss as all activity is captured here.
- $\Box$  Close out the reserve equity accounts to the beginning balance account on 1/1/xx. (Do manually by Journal Entry)
- Create a schedule in Excel to recap Reserve Activity for Board Members. Make this a part of the monthly reporting package.

#### Owner Assessments

- □ Create monthly invoices for each unit owner, even if you don't actually mail them.
- Utilize Memorized Transactions to make monthly invoicing streamlined.
  - Lists/Memorized Transaction List
  - Make a New Group called Monthly Invoicing
  - Create the invoice for each unit owner and memorize it into the group
  - □ They can be automatically set to email instead of print

# Owner Assessments/6D's

- □ Have the Association's attorney draft the 6D to be used.
- Add the 6D as a Custom Letter in the Customer Center.
- Consider have the Board grant authority for the manager or bookkeeper to sign the 6D.
- Print a Statement to support the balance reported on the
- Scan and attach the executed 6D and backup support to the customer file.
- □ Edit the Memorized Invoice List to remove the old owner and add the new owner for the next month of assessments.

# Bills/Contracts - Scan & Attach

- □ Here are some ways to make the information more transparent and accessible for others
  - Scan the invoices for bills to be paid and attach them to the bill.
    - Benefits:
      - If a bookkeeper is doing the data entry, a manager can access the QB file remotely review A/P and make notes directly on the attachment, provide approvals, or attach any additional documents necessary to document the transaction such as contracts/proposals.
      - The attached items will not be included in a backup file, but you can copy the folder and provide with the backup for a CPA to use at yearend. Takes just a little work to have same folders mapped.
  - Scan the insurance policies and attach to the first bill of the policy.
  - Scan contracts and attach them to the first bill of the payment agreement or the vendor file.
- Anything you go to a file cabinet to get, or keep electronically, be creative and try to scan and attach inside QuickBooks.

# Reporting - Automate/Memorize

- Are you doing the same custom filters/edits to create your monthly reporting package?
  - Create and memorize reports using "Last month" for the time period and you monthly report will automatically come up with the correct date range each time it is run.
  - Make any additional edits to the header/footer like "Unaudited" or "For Management Use Only" or "Restricted to Board Members Only" so they always appear each time the report is run.
  - Create a Memorized Report Group called "Monthly Reports" and memorize each report into this group.
  - At end of month run each report and export it to an excel file. Each report on a separate tab.
    - Print entire workbook to a pdf (<a href="http://www.cutepdf.com">http://www.cutepdf.com</a>)

# **End of Section 3**

# Questions?

# Section 4

# Resources for Additional Information

## **CAI** Great Resources

- □ www.cairf.org
  - Foundation for Community Association Research
  - □ Free Best Practices Reports to download
- □ www.caine.org

New England Chapter of CAI

- Education Programs
- □ Condo Media Articles
- $\hfill\Box$  Business Partners of CAI They're not just vendors

# AICPA/FASB (What CPAs Use)

#### □ cirawiki.aicpa.org

#### Common Interest Realty Association Wiki

- Free resource from AIPCA used to educate CPAs on the community association environment
- Explains all major accounting and disclosure requirements
- □ Find out why your CPA makes you do things a certain way and what they are looking for when they perform their work.

# **HOAPulse.com**

#### □ www.hoapulse.com

■ Excellent resource for articles regarding HOA's from a CPA perspective. Excellent author – Gary Porter, CPA

# Additional Items

- □ QB Discounting Purchasing Flyer
- What is the Difference Between a Compilation, a Review, and an Audit? Comparative Overview

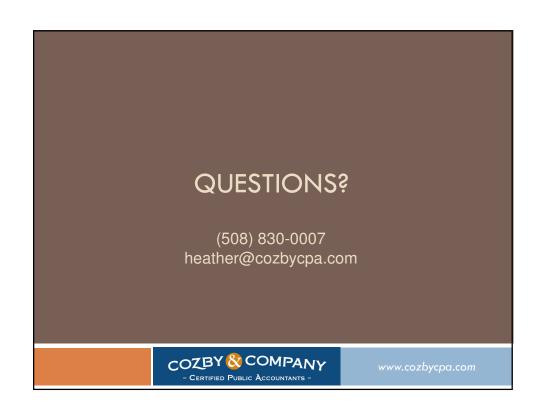